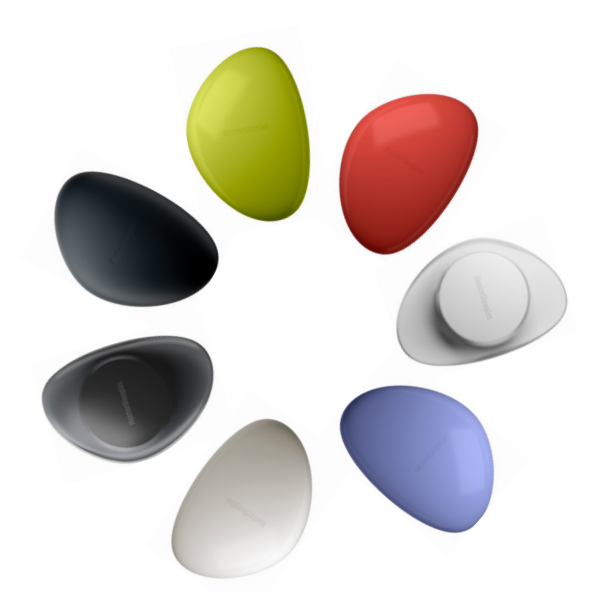

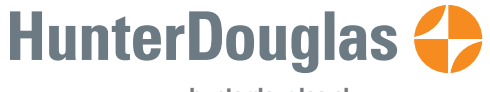

**www.hunterdouglas.cl**

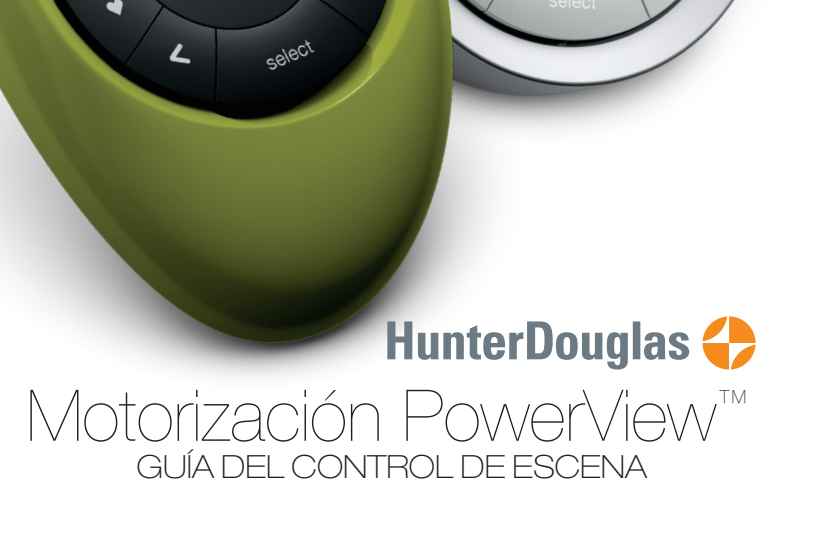

Fiesta

**HunterDouglas** 

Buenos<br>Días

Su nuevo Control de Escenas Pebble™ PowerView™ entrega otro nivel de control sobre sus cortinas HunterDouglas® con un solo toque, permitiendo seleccionar y activar configuraciones personalizadas para sus cortinas, llamadas Escena, en una o varias habitaciones o en todo su hogar. Con el Controlador de Escena, puede ajustar la luz ambiente con solo un botón. Descubra cómo a continuación.

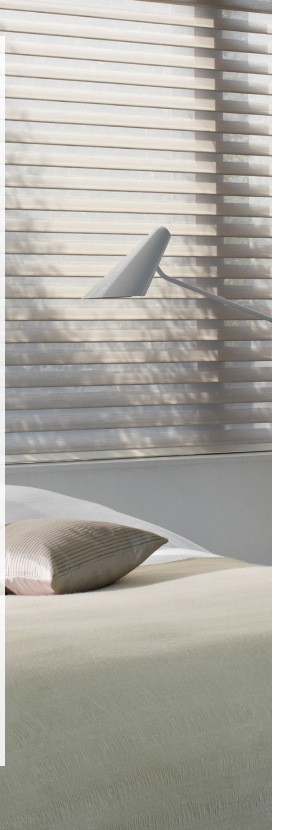

# Tabla de Contenidos

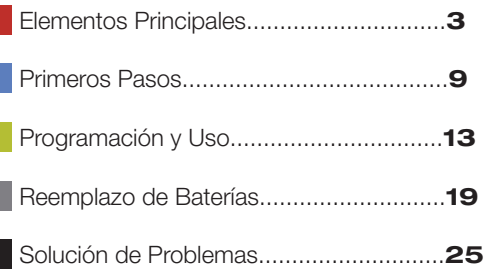

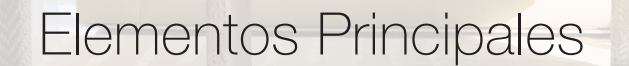

H H INN **URBER 1874M** <u>espaint de l'art</u> **I** II II II INSE

**UMBER 17.1777** 

**THE REPORT OF STREET** 

and a strong state of the State

**Hill Links** 

**WMURA-FIX** 

504,5500

235 10 10 11

**CASE WITH THE THE THE TIME PIRTY FORD FIRM FIX** 

**PARTICIPAL TELEVISION By March 1989, Inc., March 1989 BY THE HELL HARD** 

**PERMIT R** 

**WARD LEADER** 

**ESTALLER** 

TT The County of

**PARTIES** 

**REFERENCE** 

**Vacaciones** 

## Control de Escenas Pebble™ PowerView™

El Control de Escenas Pebble™ PowerView™ es un control remoto portátil con diseño ergonómico, disponible en 7 modernos colores para complementar la decoración de su hogar.

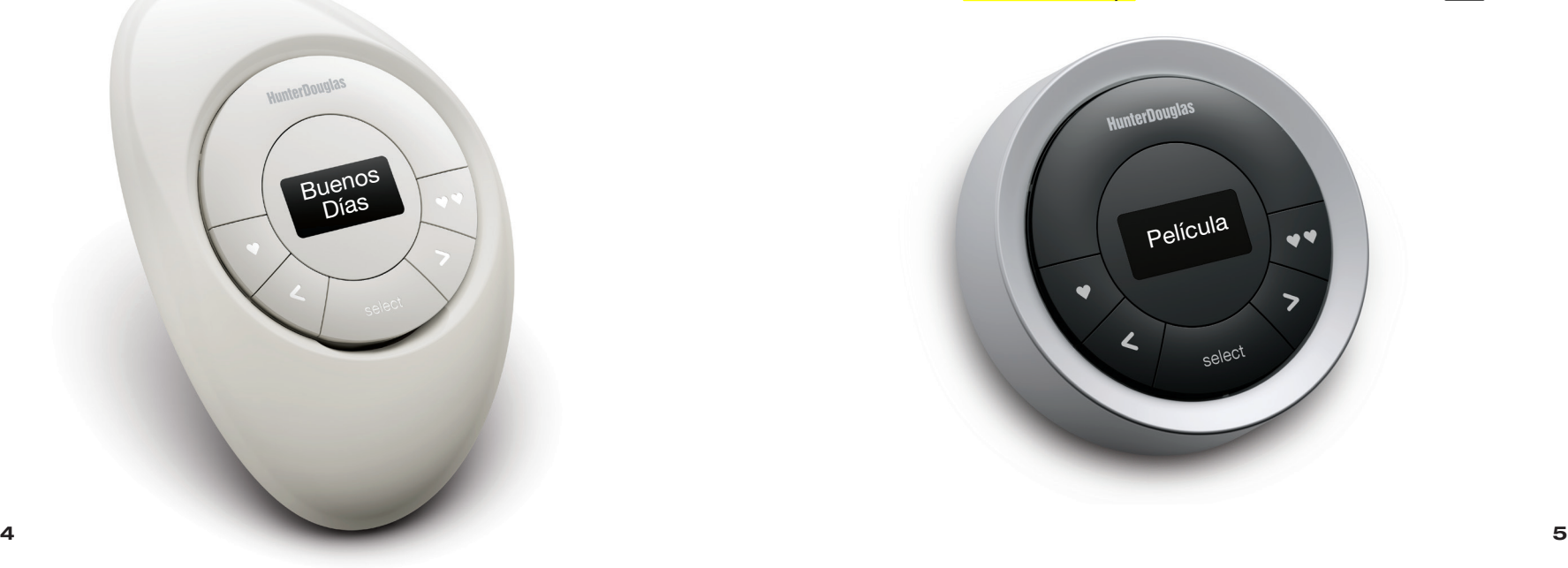

# Control de Escena de Superficie

El elegante Control de Escena de de Superficie PowerView™, puede ser fácilmente instalado en cualquier pared, entregando las mismas funciones y características que el Pebble™ pero desde una ubicación fija y conveniente, por lo que siempre estará donde lo dejó.

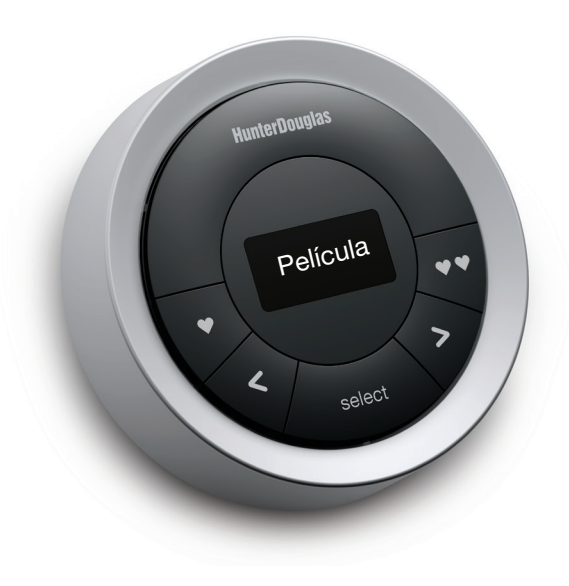

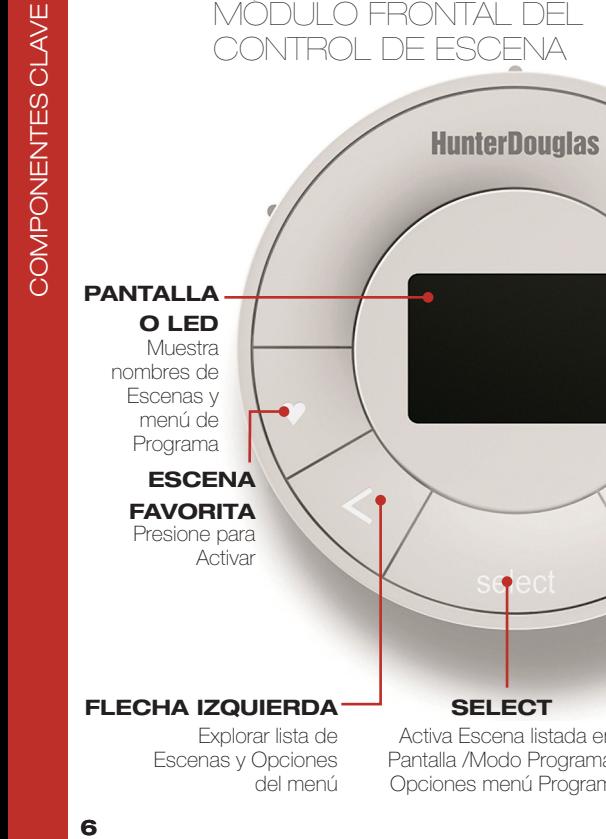

MÓDULO FRONTAL DEL

### Escenas y Opciones del menú

#### **SELECT**

Activa Escena listada en Pantalla /Modo Programa / Opciones menú Programa

#### Presione para Activar **SEGUNDA ESCENA** FAVORITA

#### FLECHA DERECHA

Explorar lista de Escenas y Opciones del menú

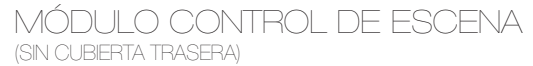

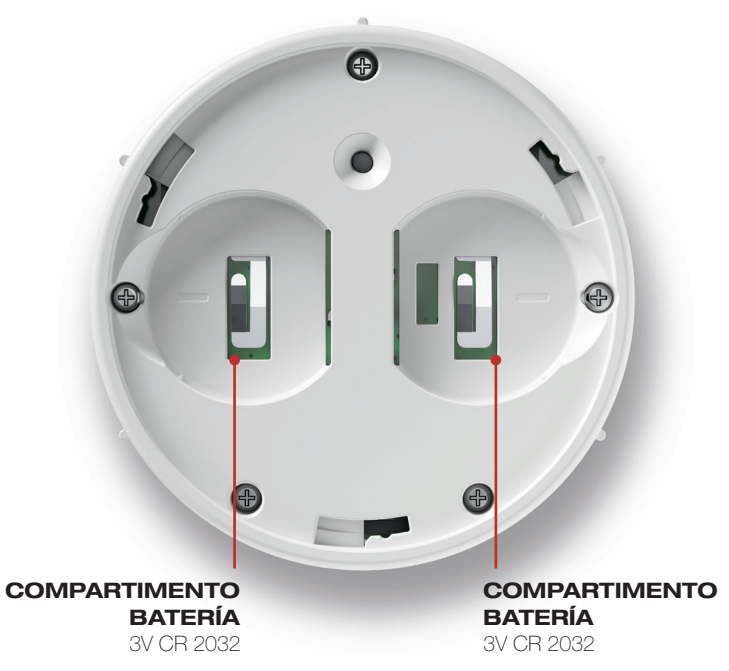

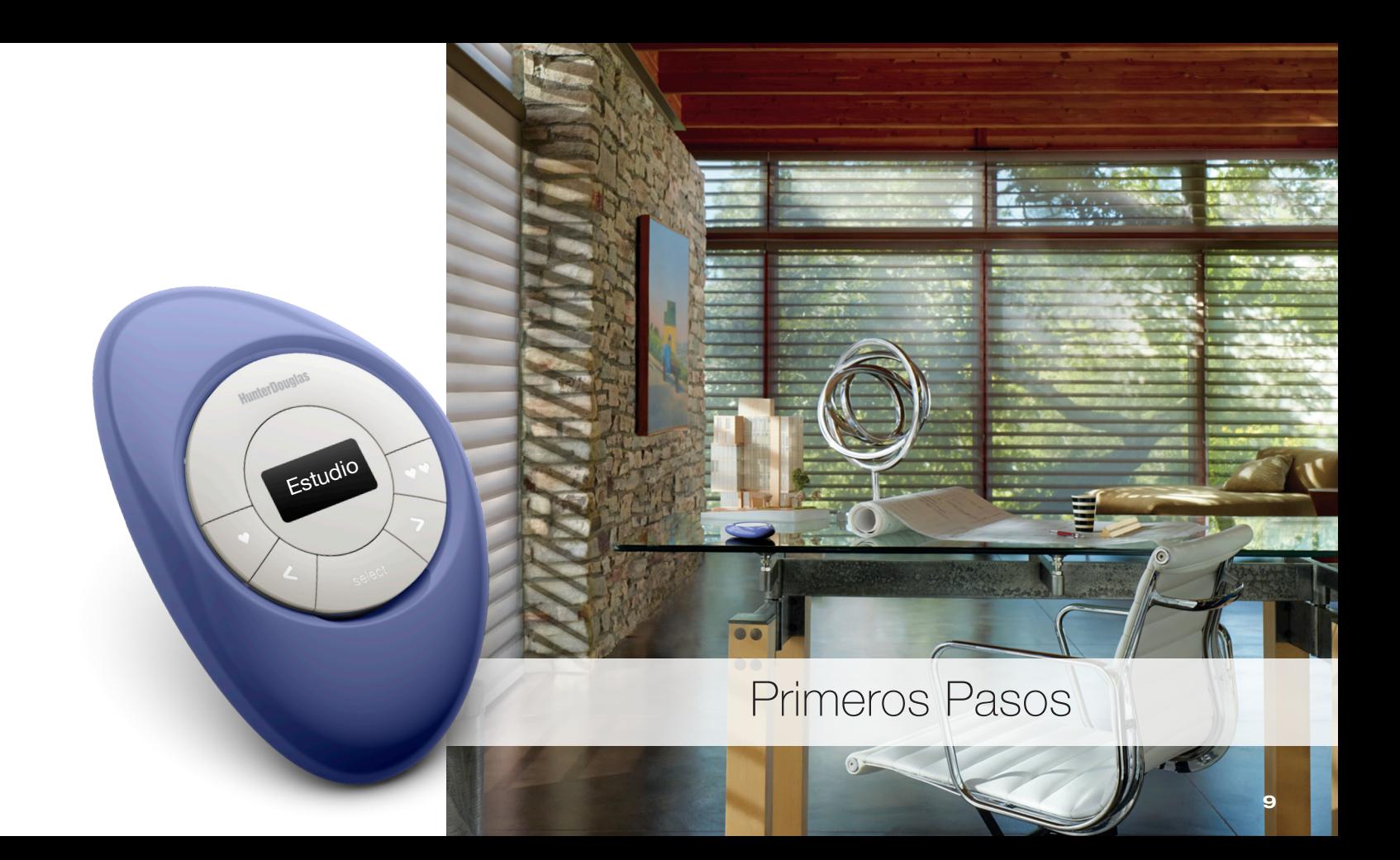

#### Primeros Pasos

Primero, active el Control de Escenas tirando de ambas lengüetas plásticas, ubicadas en el compartimento trasero de la batería.

Insertar el módulo de Control de Escena en el Pebble™ PowerView™ (portátil):

- 1. Centre el botón SELECT en el módulo del Control de Escena por sobre la hendidura del borde inferior del Pebble™.
- 2. Alinee las marcas del módulo con las hendiduras del Pebble™.
- 3. Presione suavemente el módulo del Control de Escena en el Pebble™ hasta que quede ajustado.

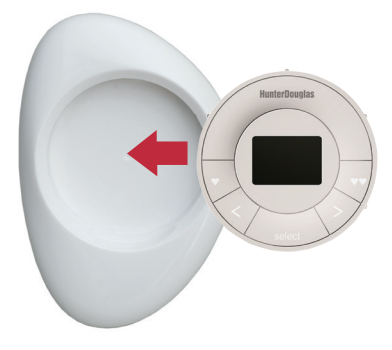

Montar el Soporte de Superficie para el Control de Escena PowerView™:

- 1. Escoja un lugar donde instalarlo.
- 2. Oriente la placa de montaje de forma que el logo HunterDouglas® quede horizontal y nivelado. Marque los puntos a perforar.
- 3. Si instala sobre yeso, use una broca de 7/32" para perforar. Use anclajes para tabiques de yeso hasta que la pestaña del anclaje se alinee con la pared.
- 4. Si instala sobre madera, use una broca de 3/32" para perforar.
- 5. Una la placa de montaje del Soporte de Superficie usando los tornillos proporcionados.
- 6. Alinee el anillo del Soporte de Superficie con su placa de montaje y gírelo en la dirección de las manecillas del reloj.

Insertar el módulo del Control de Escena en el Soporte de Superficie

- 1. Alinee las marcas del módulo del Control de Escena con las hendiduras del Soporte de Superficie.
- 2. Presione suavemente el módulo del Soporte de Superficie hasta que quede ajustado.

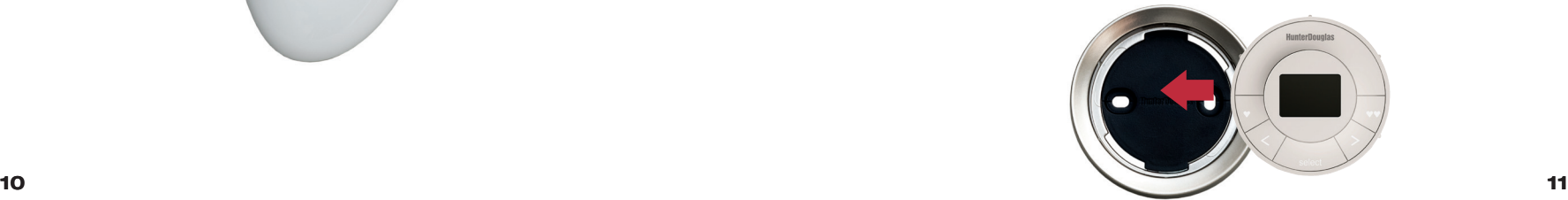

PRIMEROS PASOS

PRIMEROS PASOS

# Programación y Uso

25313

Hora de Yora<br>Estudiar

**All Samming** 

#### Configurar el Control de Escena

- Asegúrese que el HUB PowerView™ esté encendido, conectado a un router inalámbrico y que su luz sea azul fijo. 1.
- SOLO para CONFIGURACIÓN INICIAL: pulse cualquier botón del Control de Escena para activarlo. En la pantalla se debería leer: Unir al HUB (Gateway) 2.
- 3. Abra la App PowerView™ en su dispositivo móvil.
- Seleccione la opción "Añadir controlador nuevo" en la App PowerView™ (bajo configuración Central Hub) 4.
- 5. Siga las instrucciones en pantalla para configurar el Control de Escena.

El Control de Escena está ahora enlazado con el HUB PowerView ™. Ahora puede usar la App PowerView ™ para configurar los nombres de Escena que se muestran en el Control de Escena.

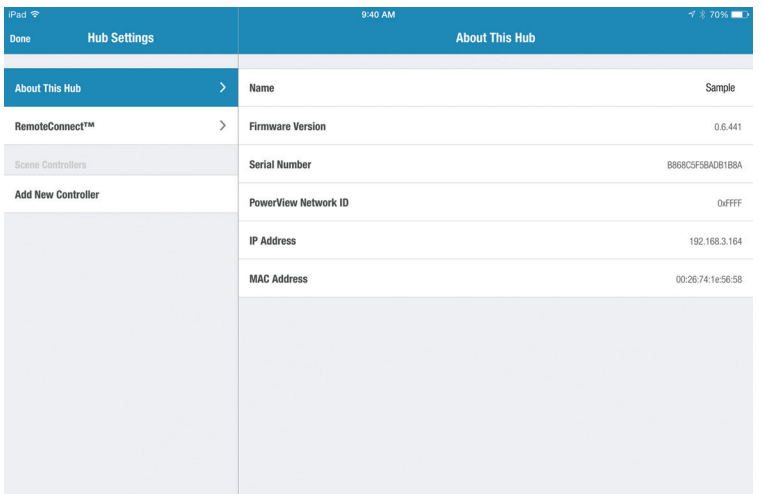

PROGRAMACIÓN Y USO

PROGRAMACIÓN Y USO

### Actualizar Lista de Escenas en el Control de Escena

- Presione el botón SELECT por 4 segundos hasta que parpadee. Esto activa el modo Programa del Control de Escena. 1.
- 2. Use el botón FLECHA IZQUIERDA > o FLECHA DERECHA > para explorar las opciones del menú:<br>a. "Actualizar Escenas?" — El Control de Escena

interactúa con el HUB PowerView™ para obtener la información actualizada de la lista de Escenas. b. "Olvidar este control?"— Borra toda la programación del

Control de Escena.

c. "Salir del menú?"— salir del modo de programación.

3. Use el botón SELECT para seleccionar una opción.

## Operaciones Básicas

- 1. Para activar el Control de Escena, presione cualquier botón. Se mostrará en pantalla la última escena activada.
- 2. Para activar una de sus Escenas favoritas, pulse los botones ♥ o ♥♥ .Use la App para configurar las Escenas FAVORITAS.
- 3. Para activar otras Escenas, use los botones FLECHA IZQUIER-DA > o FLECHA DERECHA > para desplazarse por la lista de Escenas.
- 4. Pulse SELECT para activar la Escena que se muestra en pantalla.
	- AVISO: El nombre de la escena se iluminará hasta que haya sido confirmado por el HUB PowerView™.

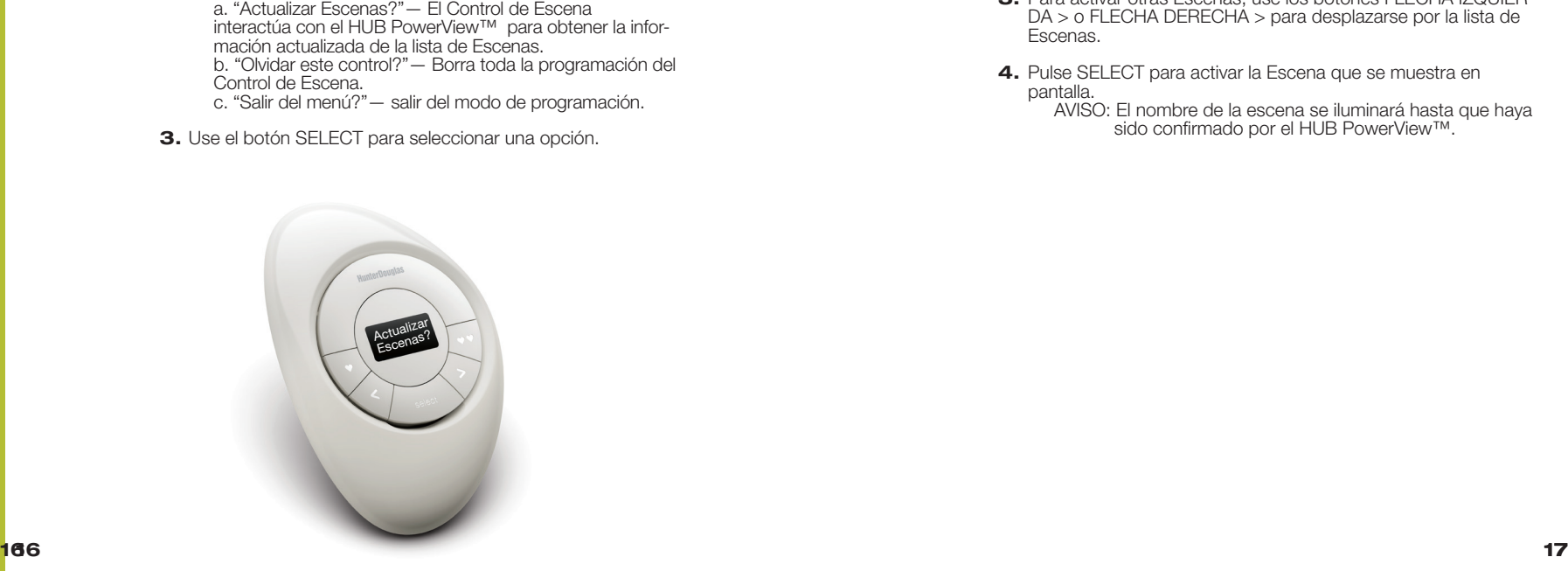

PROGRAMACIÓN Y USO

PROGRAMACIÓN Y

# Reemplazo de Baterías

Atardecer

HunterDoug

Reemplazar las baterías del Control de Escena no causará la pér dida de ninguna programación. El Control de Escena funciona con dos baterías CR 2032.

1. Para el Pebble™ Control de Escena, deslice su pulgar en la hendidura, levante suavemente y quite el módulo del Pebble™. Para el Soporte de Superficie del Control de Escena, quite la superficie de su placa de montaje girándola en sentido contrario a las agujas del reloj. Presione el módulo del Control de Escena desde la parte trasera del Soporte de Superficie.

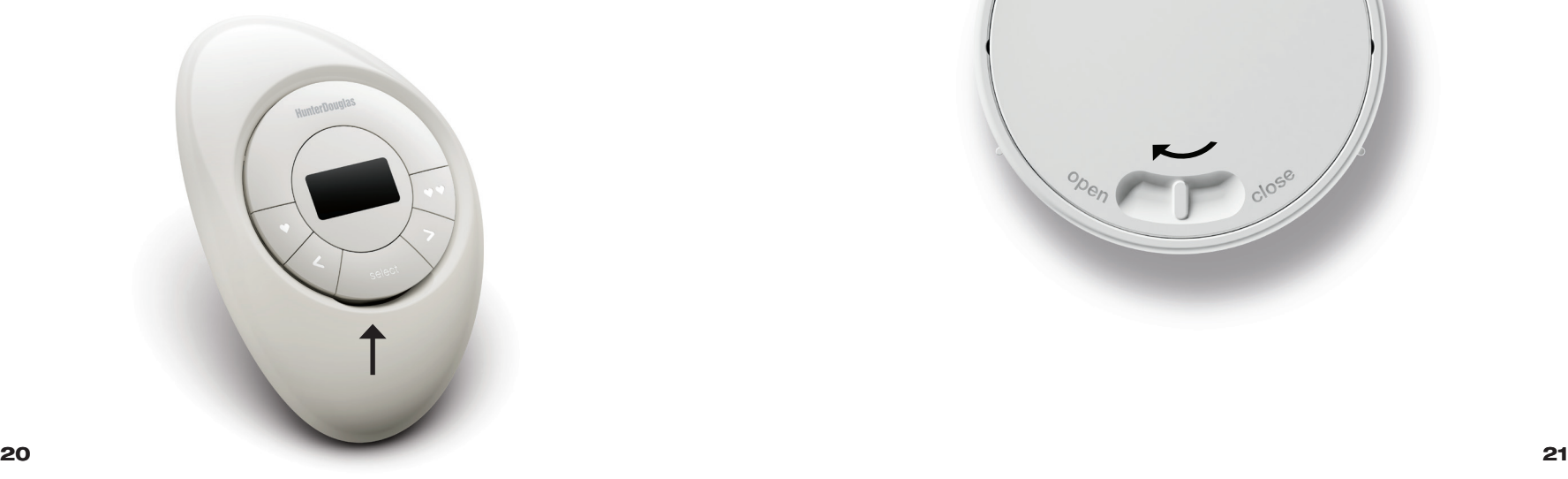

- 2. Gire la cubierta trasera del módulo Control de Escena en sentido de las agujas del reloj para destrabarlo.
- 3. Quite la cubierta trasera del módulo del Control de Escena.

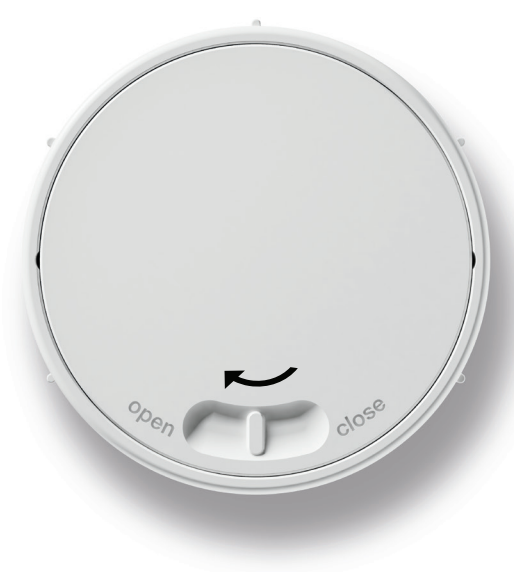

REEMPLAZO DE BATERÍAS

REEMPLAZO DE BATERÍAS

COMPONENTES CLAVE

COMPONENTES CLAVE

4. Usando su dedo o

REEMPLAZO DE BATERÍAS

REEMPLAZO DE BATERÍAS

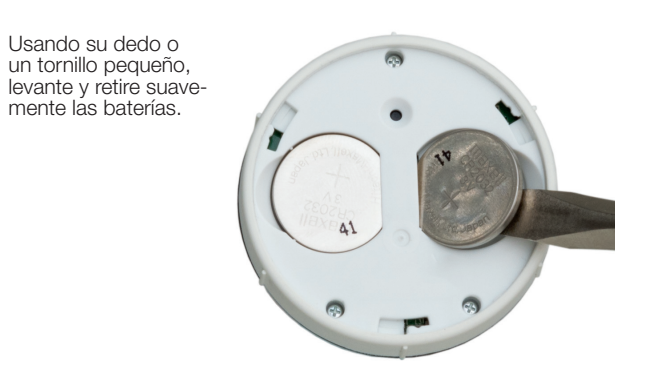

5. Inserte las nuevas baterías, asegurándose que queden ajustadas.

un tornillo pequeño,

mente las baterías.

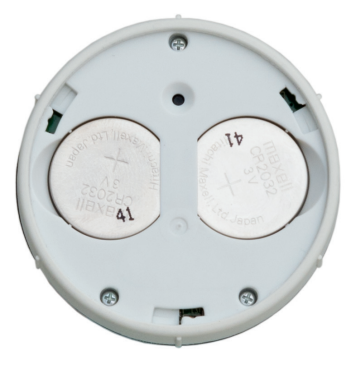

- Alinee y vuelva a colocar la cubierta trasera en el módulo del Control de Escena. 6.
- 7. Gire la cubierta trasera en sentido contrario a las manecillas del reloj para ajustarla en su sitio.
- 8. Alinee las marcas del módulo del Control de Escena con las hendiduras del Pebble™ o Soporte de Superficie.
- 9. Presione suavemente el módulo en el Pebble™ o Soporte de Superficie. hasta que quede ajustado.

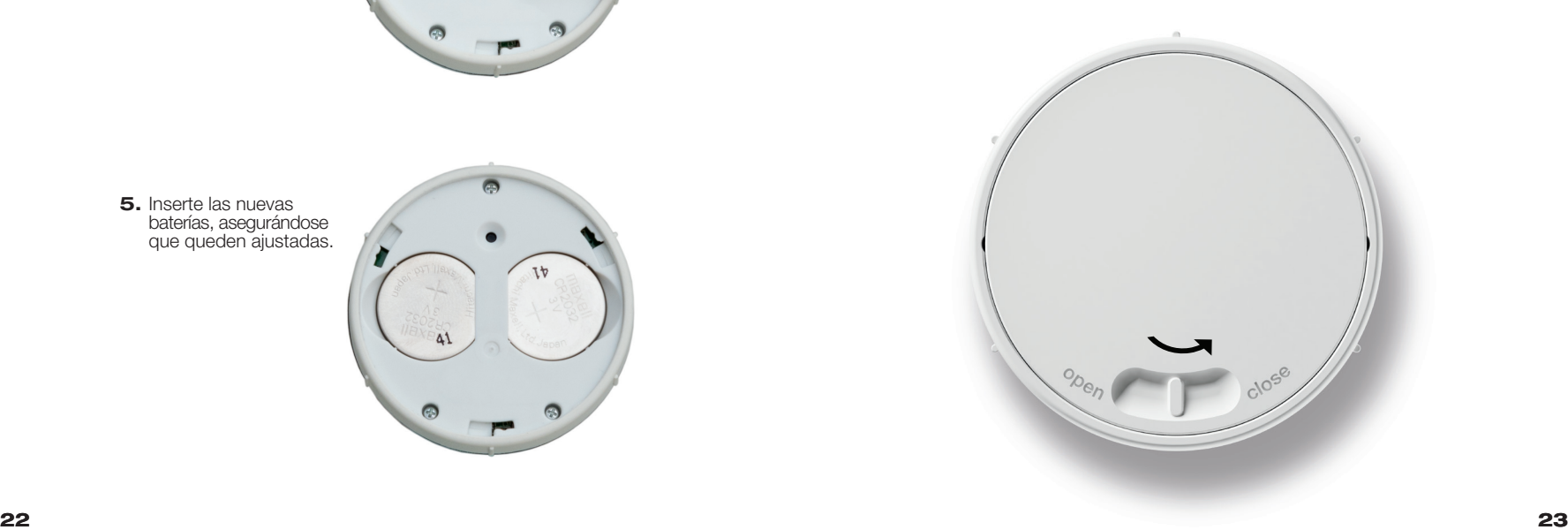

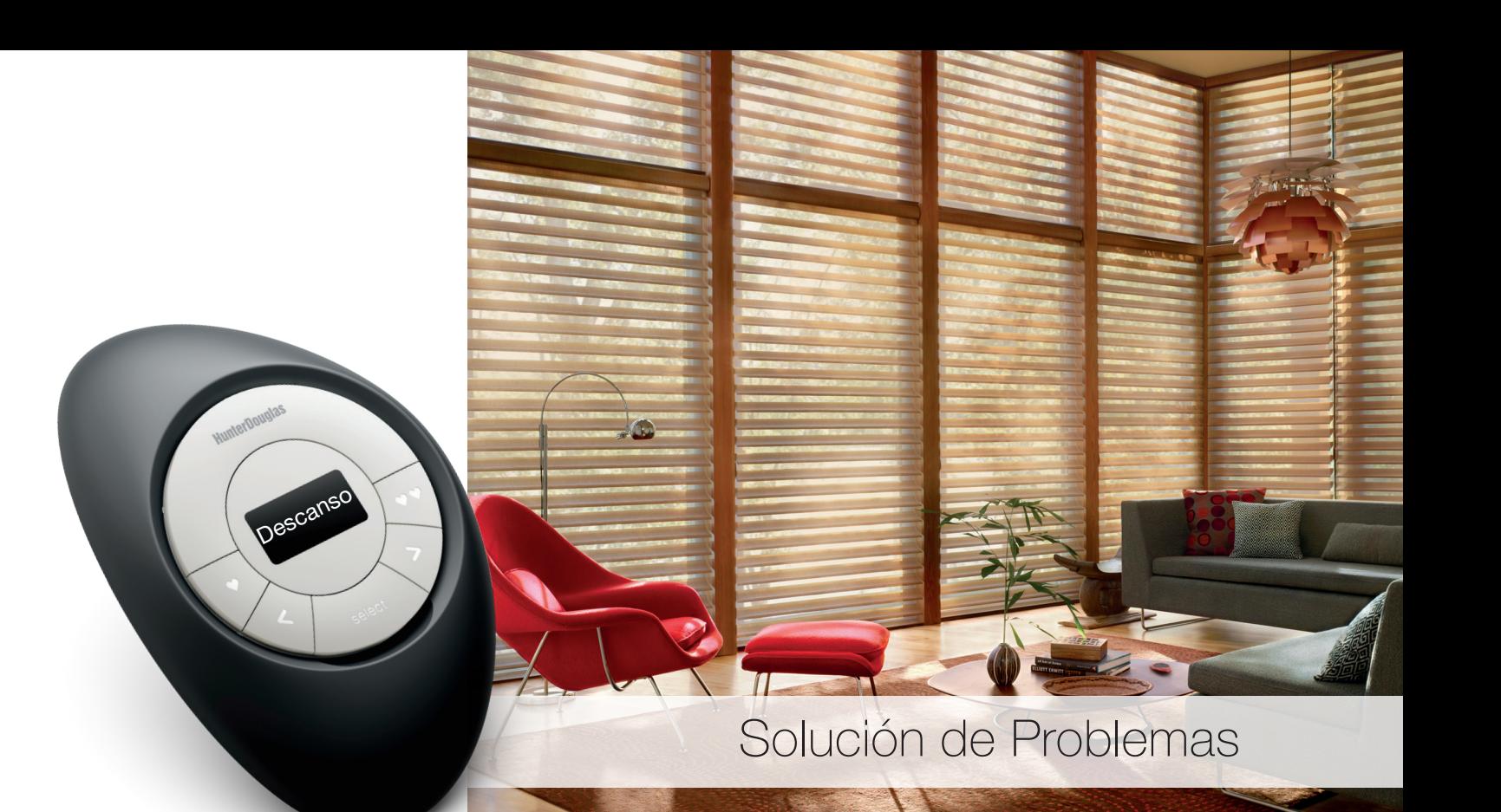

#### Solución de Problemas

- **1.** No aparece nada en la pantalla y no se prende ninguno de los botones de mi Control de Escena cuando los presiono.
	- Revise que las baterías estén colocadas correctamente y tengan carga.
- El nombre de la Escena está parpadeando en la pantalla o LED 2. después de presionar el botón SELECT.
	- Es normal que esto ocurra. El nombre de la Escena dejará de parpadear luego que el HUB confirme que la Escena se haya activado exitosamente.
- 3. No puedo hacer que el Control de Escena se comunique con el HUB.
	- Asegúrese que las baterías del Control de Escena tengan carga y que el HUB tenga una luz azul fija.
	- Acerque el Control de Escena al HUB o instale repetidores adicionales para mejorar la comunicación inalámbrica.
- Seleccione "Olvidar Este Control?" en el menú del Control de Escena y vuelva a configurarlo (vea la sección Programación y Operación). Solución de Problemas<br>
1. No apercizado a la positiva e provide interior.<br>
1. No apercizado a la poste de provide interior.<br>
1. No apercizado a la poste de provide interior de presion.<br>
1. No apercizado a la porta de presi

SOLUCIÓN DE PROBLEMAS

SOLUCIÓN DE PROBLEMAS